## **Terminkalender der Gemeinde am Smartphone**

iCal-Kalender mit Android abonnieren

Damit die Veranstaltungstermine unserer Gemeinde automatisch im Kalender Ihres Android-Smartphones erscheinen, müssen Sie unseren iCal-Kalender zu Ihrem Online-Google-Kalender hinzufügen. Dazu benötigen Sie ein Google-Konto, welches in der Regel bei der Erstinbetriebnahme des Smartphones angelegt wird. Ihr Smartphone synchronisiert sich regelmäßig mit dem Online-Google-Kalender und holt sich so dann auch die Termine aus der Gemeinde automatisch.

Sollten Sie noch kein Google-Konto besitzen, müssen Sie vorher eines erstellen und dieses zu den Konten auf Ihrem Smartphone hinzufügen. Am einfachsten ist es, dafür den Einrichtungs-Assistenten von Android zu verwenden.

Anschließend folgen Sie bitte diesen Anweisungen:

- 1. Loggen Sie sich auf Ihrem PC mit Ihrem Google-Konto (z.B. max.muster@googlemail.com) hier in den Google-Kalender ein: **[https://www.google.com/calendar](https://www.google.com/calendar/render?hl=de)**
- 2. Klicken Sie auf das kleine Plus rechts neben "Weitere Kalender":

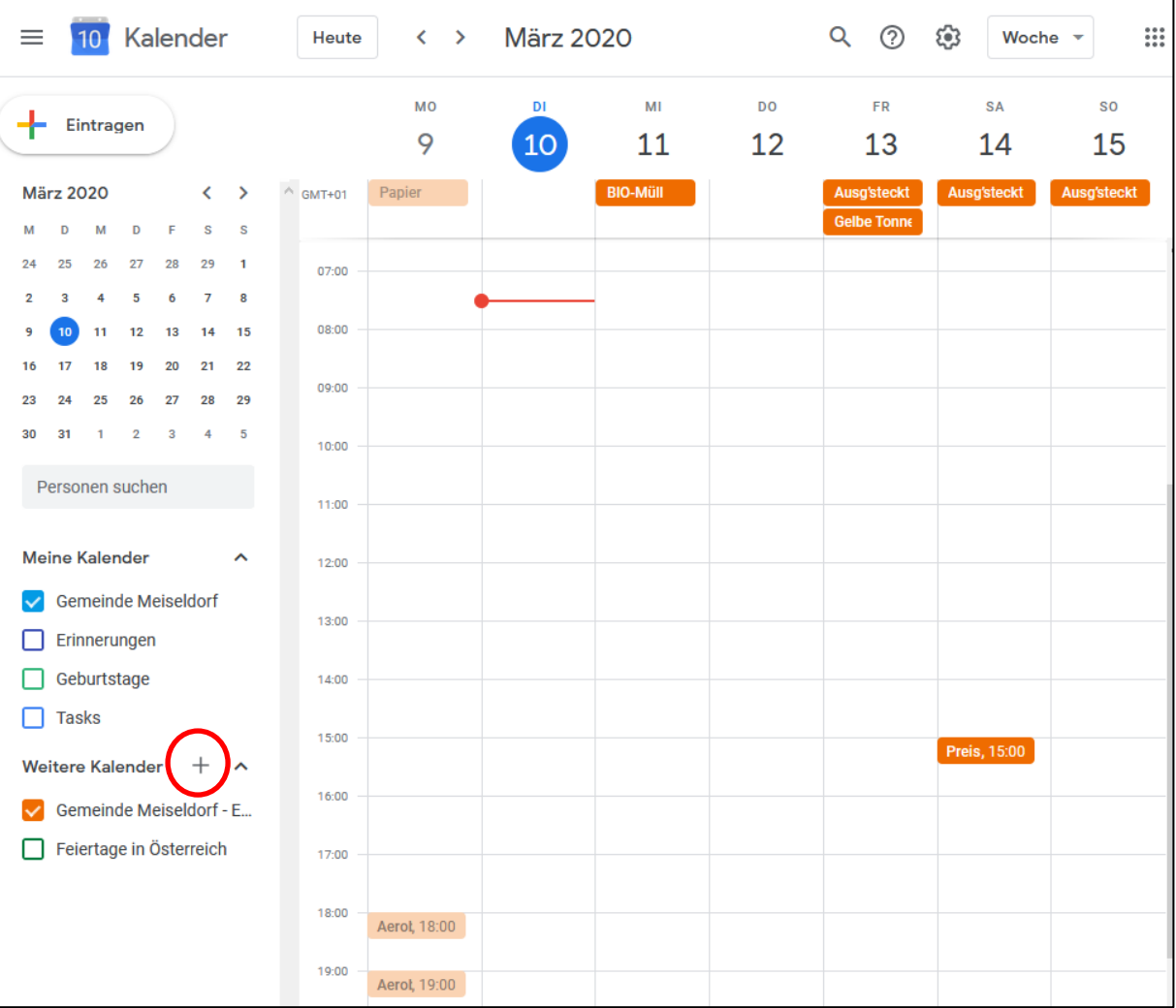

3. Wählen Sie in dem Menü "Per URL":

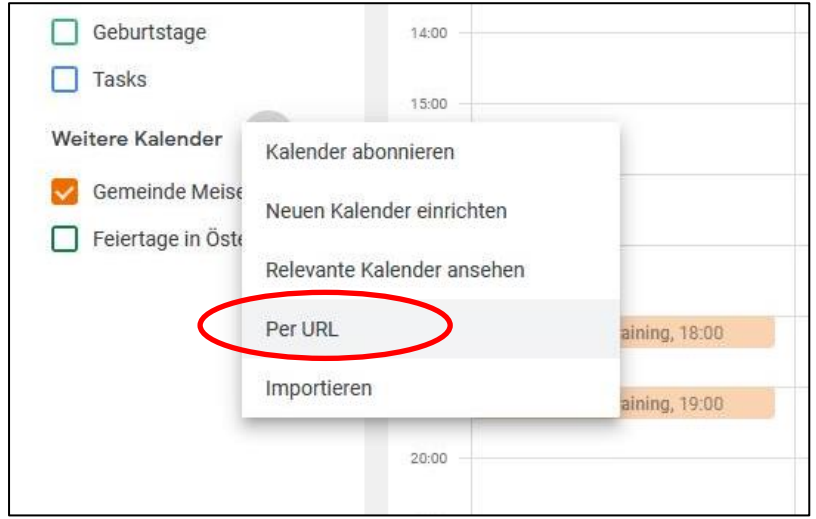

4. Markieren Sie folgende Internetwebadresse und drücken Sie dann STRG+C, um den markierten Text in die Windows-Zwischenablage zu kopieren:

## **https://www.meiseldorf.gv.at/feed/eo-events/**

5. Fügen Sie die Internetwebadresse ein, die Sie in Schritt 4 kopiert haben, indem Sie **STRG+V** drücken:

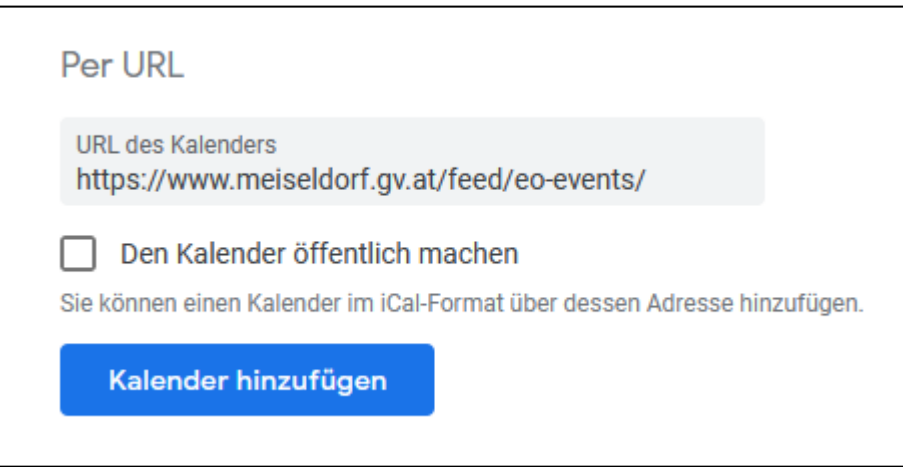

6. Fertig! (Evtl. müssen Sie in den "Konten- & Synchronisierungs-Einstellungen" Ihres Android-Smartphones noch den Google-Account und dort speziell den Kalender aktivieren)

Die Termine werden nun automatisch in Ihren Kalender übernommen, sobald diese auf der Webseite der Gemeinde Meiseldorf eingetragen werden.